**Step 1:** Take steps below to modify UPN for your mailboxes

Add *"yourdomain.com"* into Active Directory Domains and Trusts, it could help you change the logon name from ".local" to ".com" later.

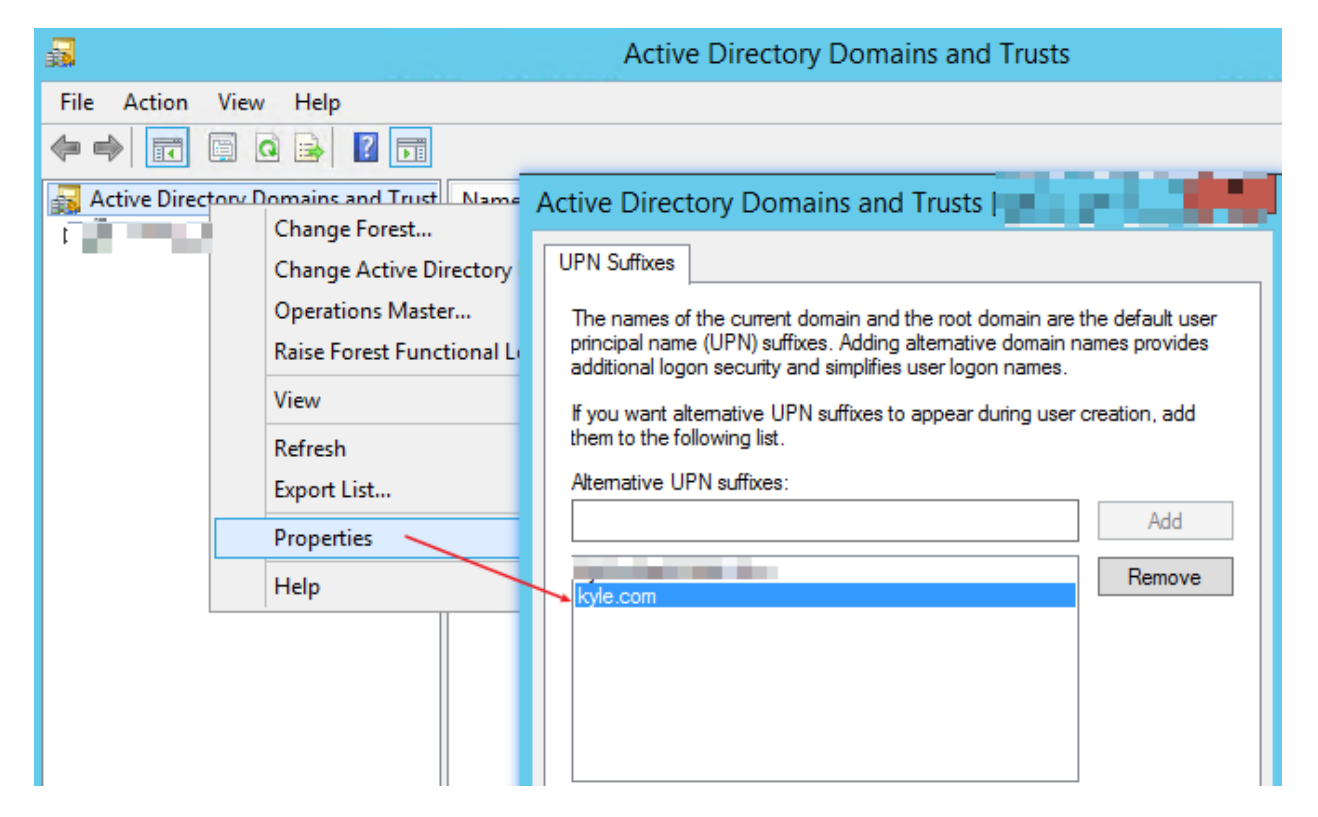

Create a Forward Lookup Zones for *"yourdomain.com"* in DNS Manage on your DC, make sure *"yourdomain.com"* related URL could be resolved to your Exchange server:

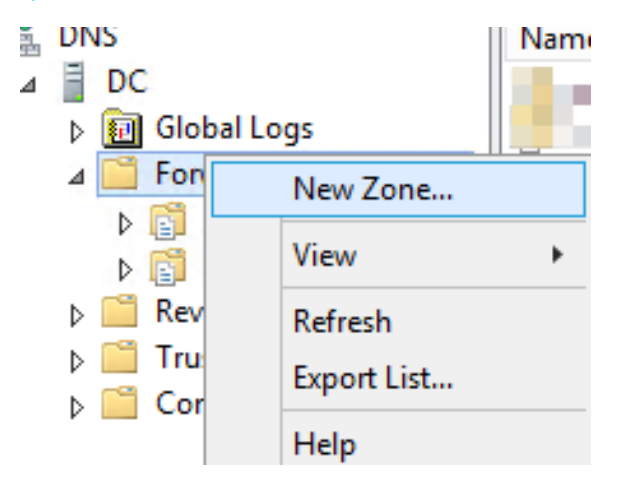

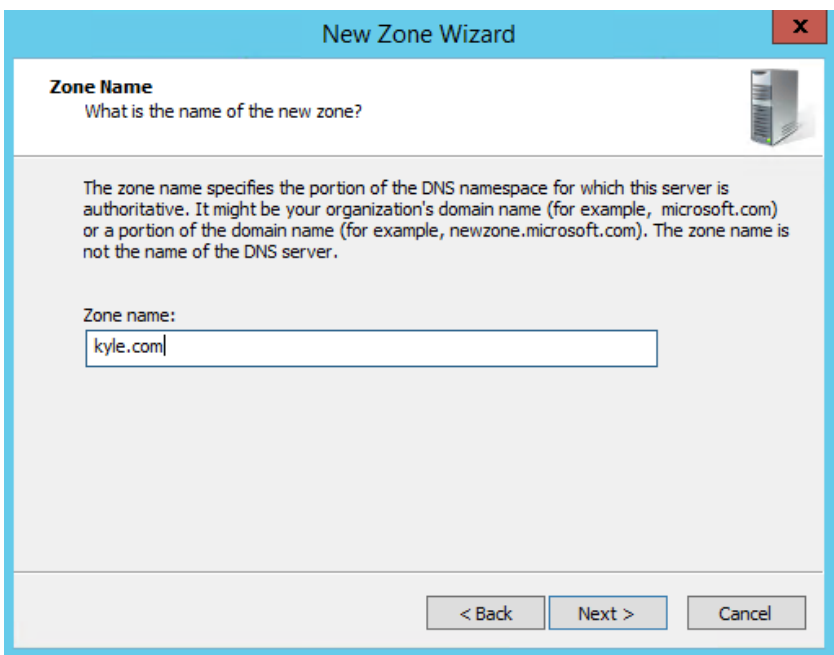

Add needed DNS recordd into this new created Forward Lookup Zones (You could refer to "yourdomain.local" Forward Lookup Zones):

If you also need to use mailbox from external of your organization, you will also need to by DNS record for this new domain(*"yourdomain.com"*).

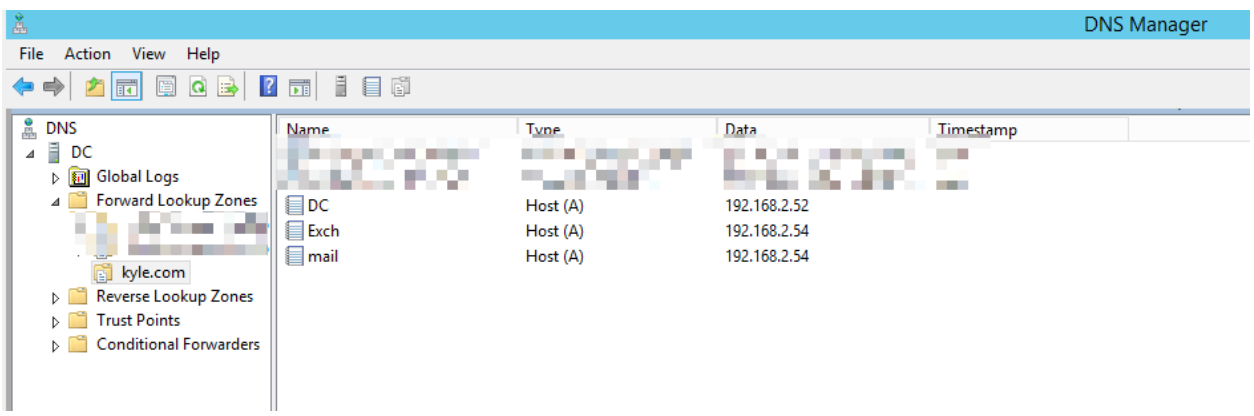

Use script below to modify mailbox logon name from *"yourdomain.local"* to *"yourdomain.com".* The red part need be edited before running:

\$mailboxes = Get-Mailbox | where{\$\_.RecipientTypeDetails -eq "UserMailbox" -And \$\_.UserPrincipalName -like "\*@yourdomain.local"}

foreach(\$mailbox in \$Mailboxes){

\$newUPN = \$mailbox.SamAccountName+"@yourdomain.com"

```
 Set-Mailbox $mailbox.Name -UserPrincipalName $newUPN
```
}

**Step 2:** Take steps below to change email address from ".local" to ".com":

Add "yourdomain.com" as accepted domain:

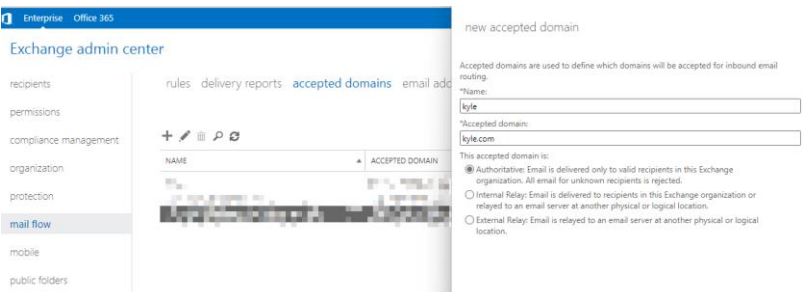

Use an email address policy to apply it on all mailboxes:

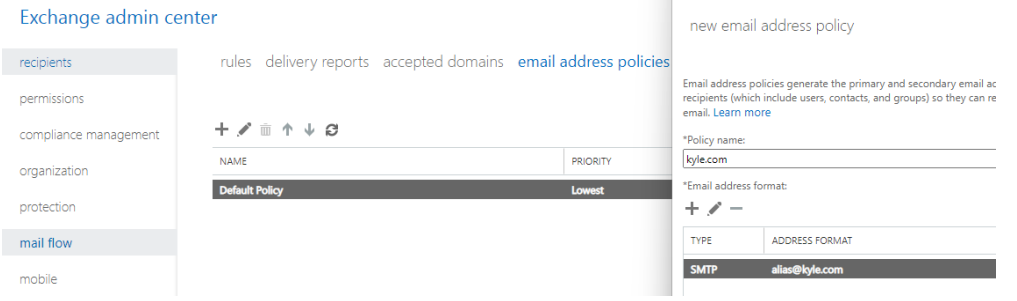

Apply this new created Email address policy, in this way, all email addresses will become "yourdomain.com" from "yourdomain.local"

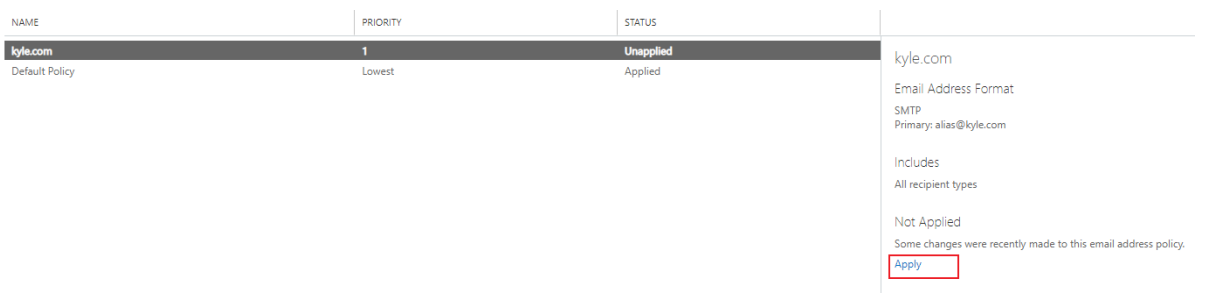

**Step 3**: Now, mailbox email address and UPN are changed from "domain.local" to "domain.com", you need to use new email address to configure Outlook and logon it.

Open Test Email Autoconfiguration from Outlook:

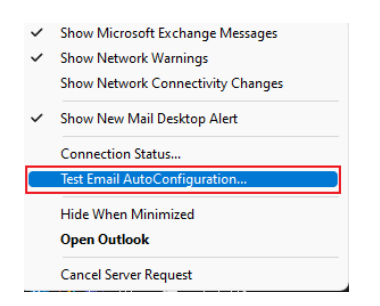

Check whether there exist "domain.local" in Results and Log:

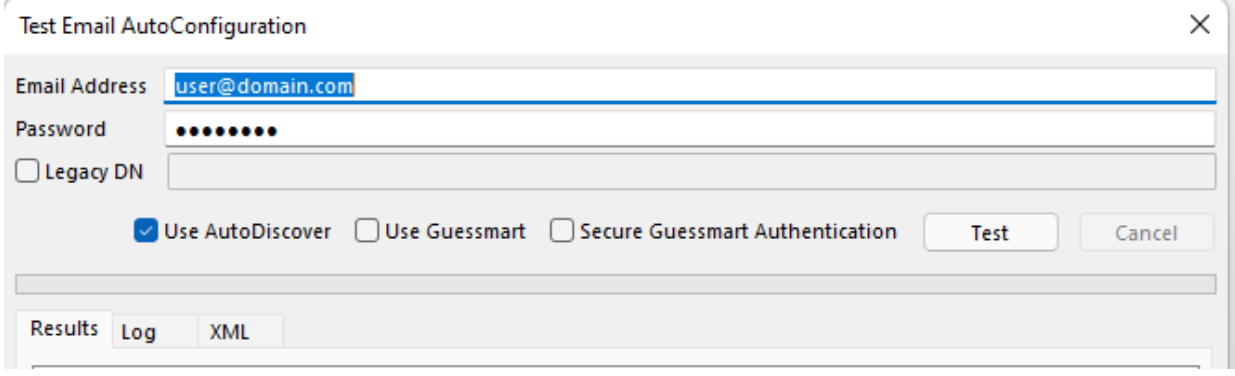

If there still exist "domain.local" return, you could post the related screenshots to us for further troubleshooting.